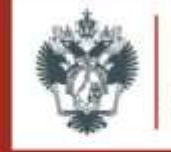

## НАУЧНАЯ БИБЛИОТЕКА ИМ. М. ГОРЬКОГО

# БИБЛИОТЕКА ОБЩЕСТВЕННЫХ НАУК ОТДЕЛ ПО НАПРАВЛЕНИЯМ «ИСТОРИЯ И ФИЛОСОФИЯ»

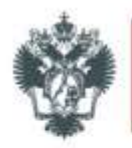

- 1. Библиотека общественных наук располагается по адресу Менделеевская линия д. 5. (вход со двора).
- 2. Режим работы БОН с 10:00 до 18:00 ежедневно, кроме выходных дней и государственных праздников.
- 3. Фонд БОН составляет порядка 250 тыс. печатных изданий, которые распределены между Читальными залами (свыше 13 тыс. изд.) , Абонементом (6684 тыс. изд.) и Отделом Хранения (свыше 200 тыс. изд.). А также в БОН есть доступ к ресурсам электронной Президентской библиотеки им. Б. Н. Ельцина.
- 4. Не все издания выдаются на дом. Для работы с некоторыми из них вы можете воспользоваться Читальным залом.

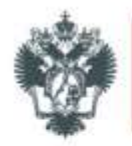

**Получить Единый читательский билет СПбГУ.**  Для его оформления необходим действующий (продленный) студенческий билет.

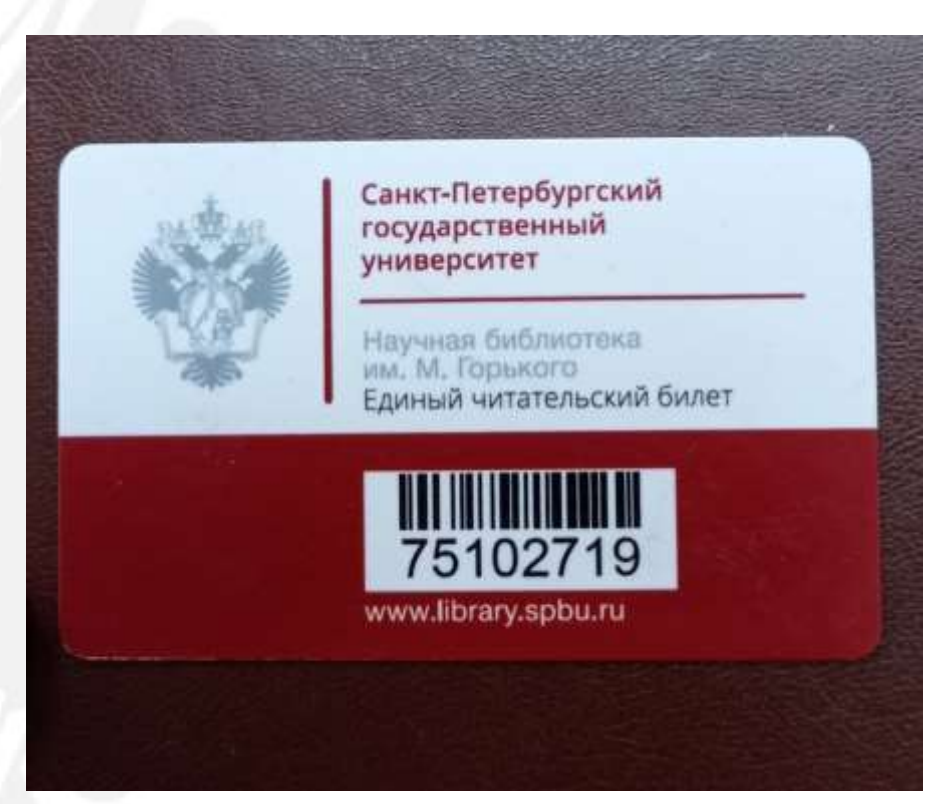

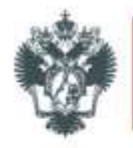

### ОФИЦИАЛЬНЫЙ САЙТ НБ ИМ. ГОРЬКОГО HTTPS://LIBRARY.SPBU.RU

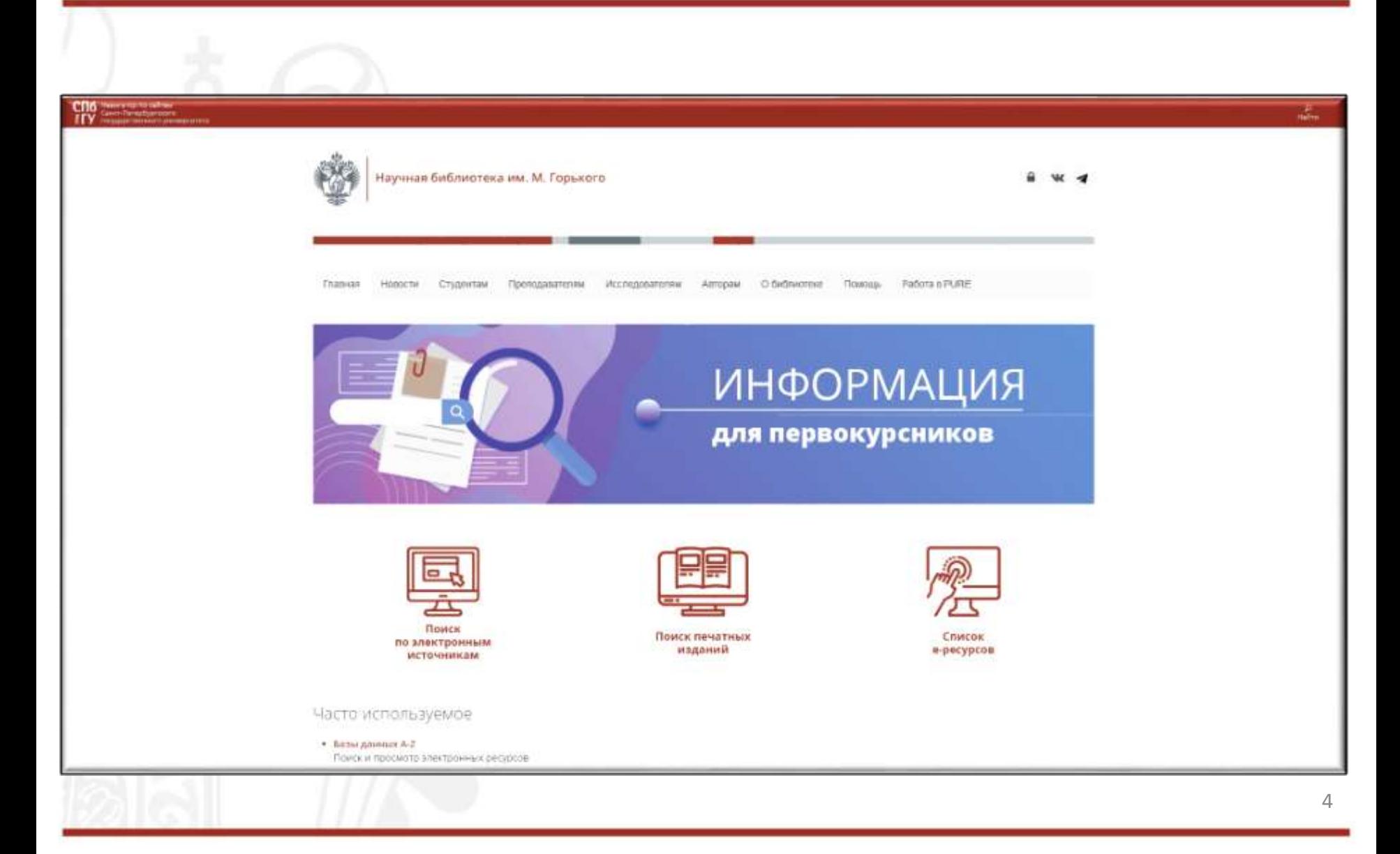

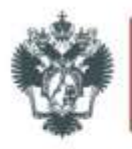

- Для осуществления поиска и электронного заказа книг, необходимо перейти на вкладку **«ПОИСК ПЕЧАТНЫХ ИЗДАНИЙ».**
- В поисковой строке вводим интересующее нас **ЗАГЛАВИЕ, АВТОРА ИЛИ КЛЮЧЕВОЕ СЛОВО.**
- Далее откроется страница с поиском литературы **ПО ВСЕМ БИБЛИОТЕКАМ НБ ИМ. ГОРЬКОГО.**

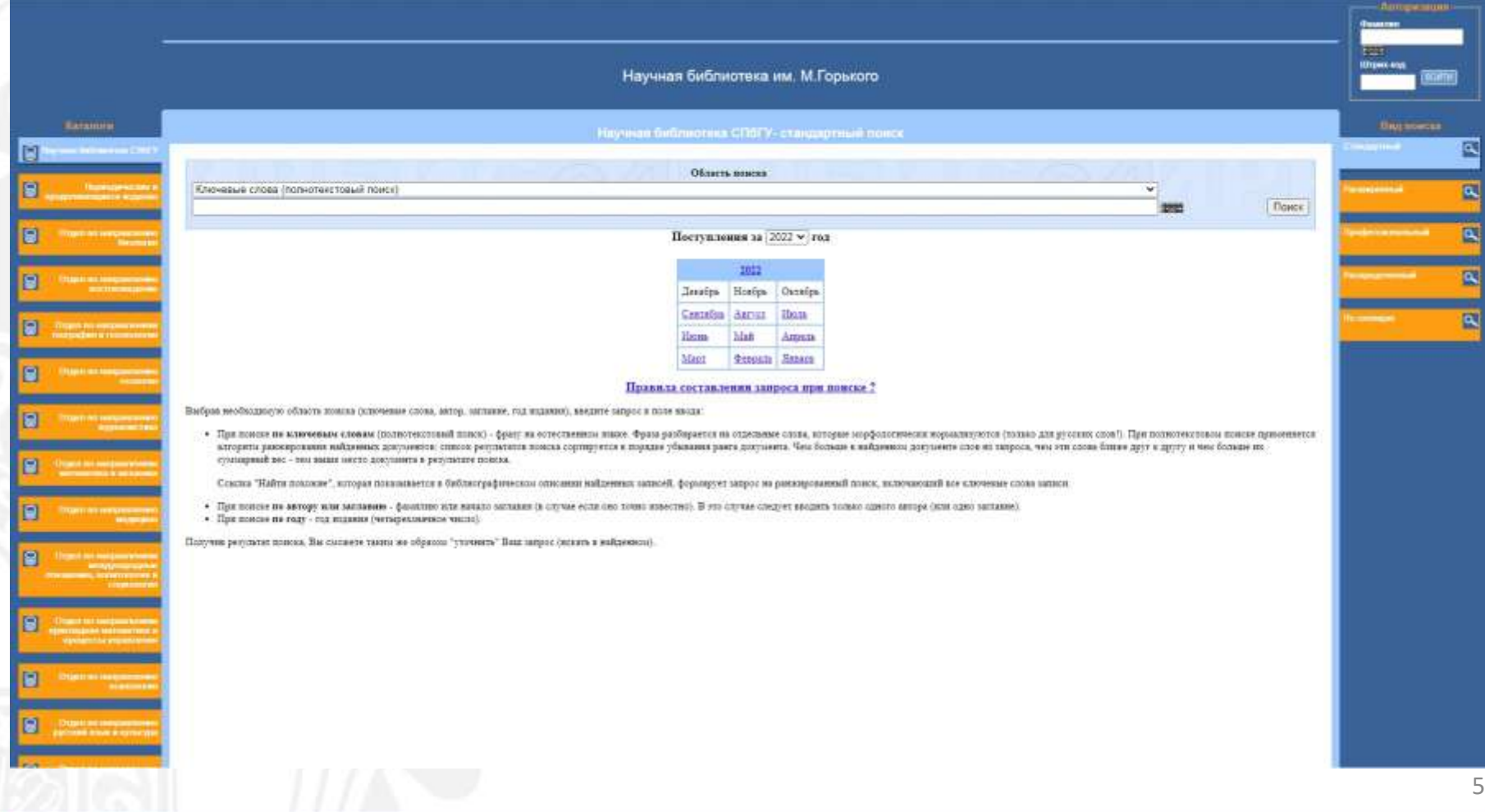

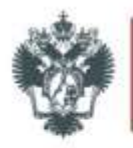

#### ПОИСК КНИГ В ЭЛЕКТРОННОМ КАТАЛОГЕ

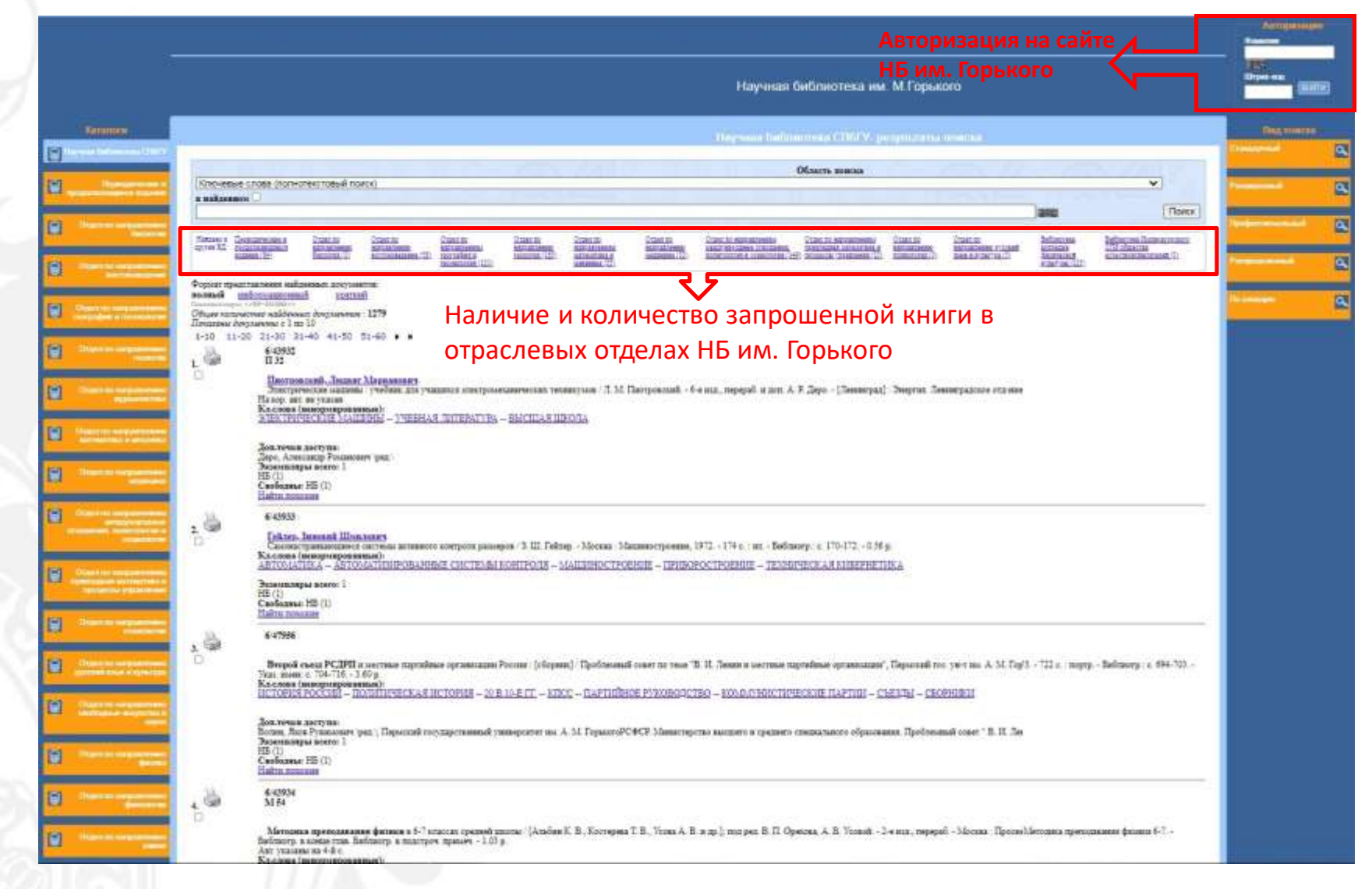

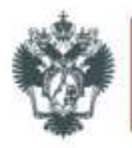

### ЗАКАЗ КНИГ В ЭЛЕКТРОННОМ КАТАЛОГЕ

- Для осуществления электронного заказа необходимо пройти **АВТОРИЗАЦИЮ** на сайте НБ им. Горького.
- В поле **«ФАМИЛИЯ»** укажите фамилию без инициалов, в поле **«ШТРИХ-КОД»** штрих-код вашего читательского билета.
- После прохождения авторизации, под каждым названием книги появится кнопка **«ЗАКАЗАТЬ»**.
- При оформлении электронного заказа, внимательно проверяйте место **ВЫДАЧИ** издания.
- После выполнения вашего заказа, вы получите уведомление на корпоративную почту.

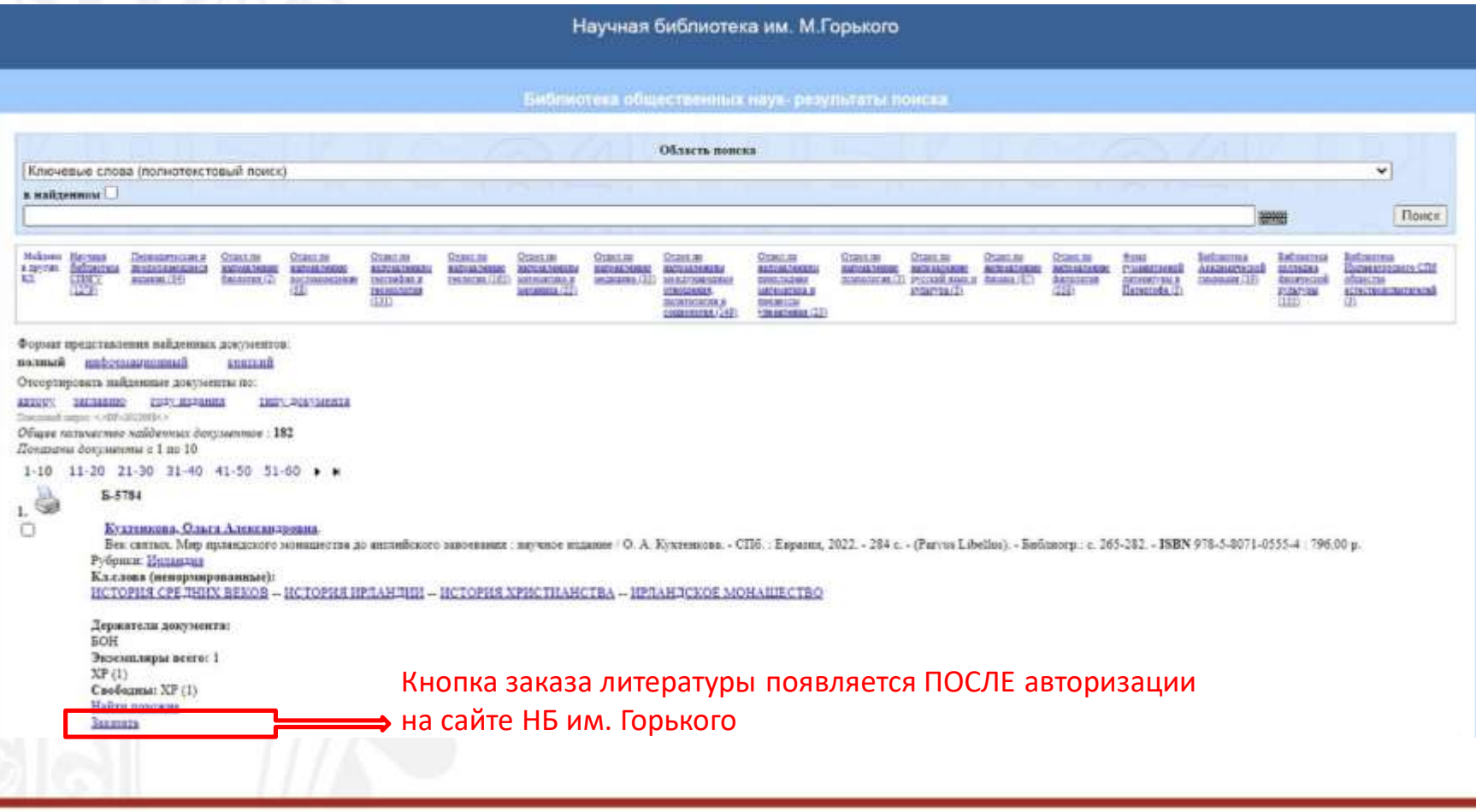

## ДОБРО ПОЖАЛОВАТЬ В БИБЛИОТЕКУ!

Санкт-Петербургский государственный университет **spbu.ru**